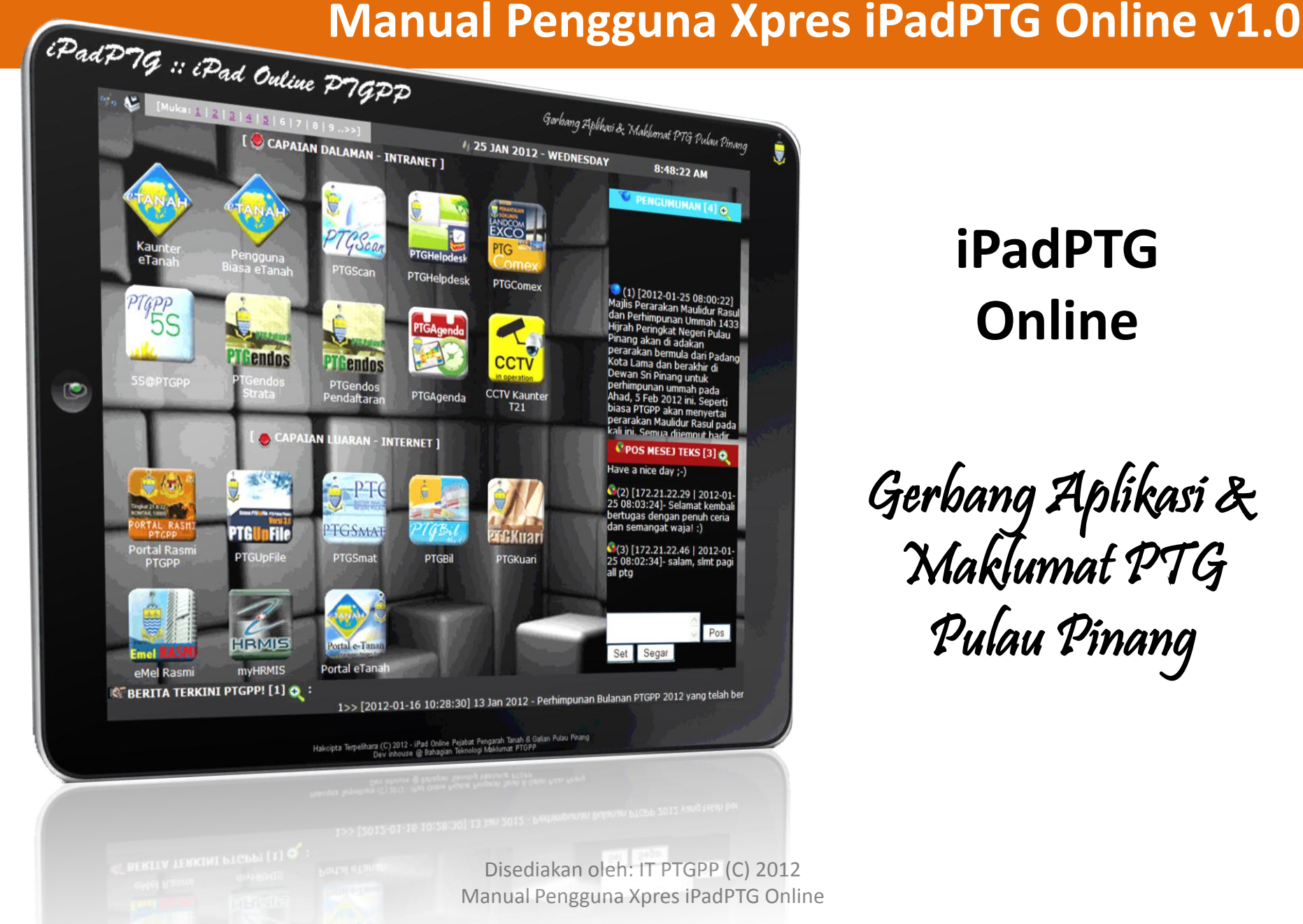

## **iPadPTG Online**

Gerbang Aplikasi & Maklumat PTG Pulau Pinang

### PENDAHULUAN

**iPadPTG Online PTGPP** merupakan satu **Gerbang Aplikasi dan Maklumat** yang memudahkan penyampaian dan perkongsian maklumat serta memudahkan capaian kepada sistem-sistem dan aplikasi –aplikasi dalaman dan luaran kepada semua pegawai dan kakitangan PTG Pulau Pinang. Ia dilancarkan pada Isnin, 16 Januari 2012 yang lalu.

**iPadPTG Online PTGPP** ini juga merupakan inovasi ICT yang menggabungkan penyampaian maklumat dan capaian aplikasi jabatan melalui satu aplikasi dalam bentuk *Single Window Access Gate - SWAG.* Pengguna tidak perlu lagi untuk menyediakan pelbagai shortcut di desktop komputer, bookmark favourite di web browser dan mengingat pelbagai alamat URL pelbagai sistem. Capaian ke aplikasi sistem menjadi mudah hanya klik pada ikon & aplikasi akan dipaparkan. Pengemaskinian juga menjadi mudah sama ada untuk menambah capaian ke aplikasi lain lagi melalui satu saluran pengemaskinian sahaja. Pelbagai maklumat jabatan juga disalurkan melalui iPadPTG ini selain media lain yang di sediakan.

**iPadPTG Online PTGPP** pada asalnya nama diberikan ialah iGate PTG, PTGiGate & PTGate. Akhirnya iPadPTG diberi nama memandangkan ia agak sesuai dengan bentuk iPad maya dan ciriciri iPad fizikal yang sebenar juga mempunyai fungsi yang pelbagai.

### **iPadPTG Online PTGPP** akan

dikembangkan lagi kepada pelbagai pautan capaian sistem dan aplikasi serta fungsi-fungsi dan modul-modul lain akan datang. Cadangan dan idea lain dari warga PTGPP juga amat diharapkan untuk tambahan fungsian kepada iPadPTG ini.

**iPadPTG Online PTGPP** juga adalah revolusi dari **PTG D'Online** yang terdapat di dalam Portal Rasmi PTGPP yang merupakan salah satu perkara di dalam Plan Strategik ICT PSUKPP 2011-2015 (*ISP PSUKPP 2011-2015, m/s 08, T1 - Pengukuhan Aplikasi Berimpak Tinggi Secara Bersepadu – District Information & Development System; DIDS – PTG D'Online*).

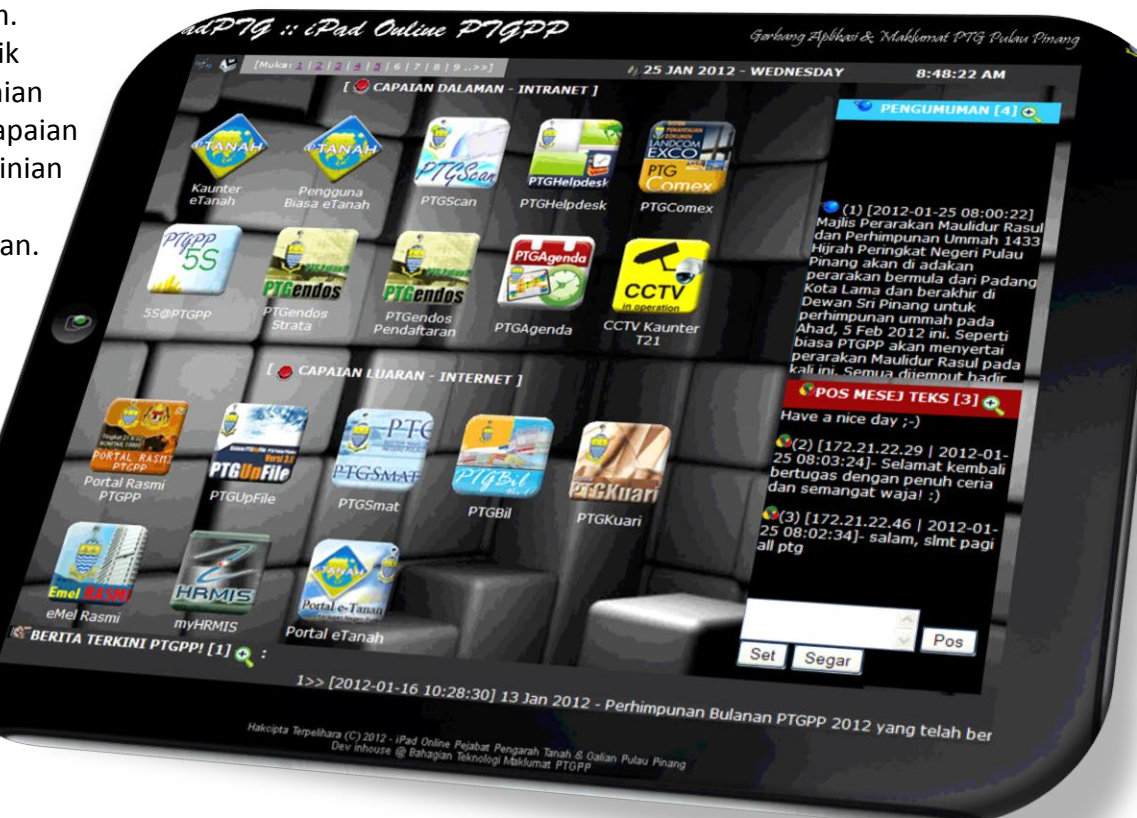

## MANUAL PENGGUNA XPRES iPadPTG ONLINE

[Muka:  $1 \mid 2 \mid 3 \mid 4 \mid 5 \mid 6 \mid 7 \mid 8 \mid 9 \ldots$  > ]

ANAH

Pengguna<br>Biasa eTanah

Gendos

.<br>Gendos

trata

PTGI **InFile** 

**PTGUpFile** 

HRMIS

**myHRMIS** 

**CE BERITA TERKINI PTGPP! [1] O** 

: Pad Ouline PTGPP

[ CAPAIAN DALAMAN - INTRANET ]

PTGScan

PTGScan

**PTCendos** 

PTGendos

Pendaftaran

**CAPAIAN LUARAN - INTERNET** 

PT

PTGSMAI

PTGSmat

Portal e-Tanar

Portal eTanah

**PTGHelpdesk** 

PTGHelpdesk

**PTGAgend** 

PTGAgenda

**PTGBil** 

Hakcipta Terpelihara (C) 2012 - iPad Online Pejabat Pengarah Tanah & Galian Pulau Pinang<br>Dev inhouse @ Bahagian Teknologi Maklumat PTGPP

Kembali ke Menu Utama ini (Muka 1 - skrin muka depan seperti di bawah.)

70

Kaunt

eTana

mpp

5S@PTGPP

 $\left\langle \cdot,\cdot\right\rangle$ 

**Portal Rasmi** 

**PTGPE** 

eMel Rasmi

S

Senarai muka laman sambungan bagi maklumat lain, modul-modul, fungsi-fungsi dan aplikasi lain akan datang.

Gerbang Aplikasi & Makhmat PTG Pulau Pinang

# 25 JAN 2012 - WEDNESDAY

**PTGComex** 

CCTV

**CCTV Kaunter** 

 $T21$ 

**TGKuar** 

PTGKuari

1>> [2012-01-16 10:28:30] 13 Jan 2012 - Perhimpunan Bulanan PTGPP 2012 yang tela. ber

8:48:22 AM

 $\bullet$  PENGUMUMAN [4]  $\bullet$ 

 $(1)$  [2012-01-25 08:00:22]

Majlis Perarakan Maulidur Rasu dan Perhimpunan Ummah 1433 Hijrah Peringkat Negeri Pulau

perarakan bermula dari Padang

Pinang akan di adakan

Dewan Sri Pinang untuk

Have a nice day ;-)

all ptg

Set

.<br>Kota Lama dan berakhir di

perhimpunan ummah pada .<br>Ahad, 5 Feb 2012 ini. Seperti

biasa PTGPP akan menvertai

perarakan Maulidur Rasul pada kali ini. Semua dijemnut hadir *OPOS MESEJ TEKS* [3] **O** 

(2) [172.21.22.29 | 2012-01-<br>25 08:03:24]- Selamat kembali

bertugas dengan penuh ceria dan semangat waja! :)

 $(3)$  [172.21.22.46 | 2012-01-

25 08:02:341- salam, slmt pagi

Segar

Pos

*Header* iPadPTG mempunyai muka laman serta maklumat tarikh, hari dan masa

Senarai paparan interaktif utama yang menyenaraikan maklumat, modul, capaian aplikasi/ sistem dan sebagainya

> Capaian ke Pentadbiran Sistem iPadPTG Online

*Footer* iPadPTG merupakan aliran berita terkini yang telah diterbitkan (*published*).

Nombor ini menunjukkan bilangan

maklumat yang tersenarai *\*iPadPTG Online telah dilengkapi fungsi auto refresh setiap 5 minit untuk mendapatkan maklumat & paparan terkini.*

Butang *refresh* Butang *reset untuk padam teks dalam ruangan input.*

Butang Kanta ini akan memaparkan dalam bentuk tetingkap pembesaran yang lebih luas dengan semua senarai pengumuman yang telah diterbitkan. (*published*)

薯

Aliran senarai pengumuman rasmi Jabatan, Bahagian/ Unit dan Kelab Sukan & Sosial PTG. Paparan terkini adalah yang teratas.

Aliran senarai mesej teks yang diposkan oleh staf-staf PTGPP berupa sumbangan mesej seperti ucapan, perkongsian info, motivasi, tazkirah, pengumuman umum dan makluman penting dari staf dan sebagainya. Hanya mesej pada tarikh semasa sahaja akan di paparkan. Mesej sebelumnya boleh dilihat melalui butang Kanta. Mesej yang negatif & sensitif adalah DILARANG sama sekali!.

Butang pos mesej

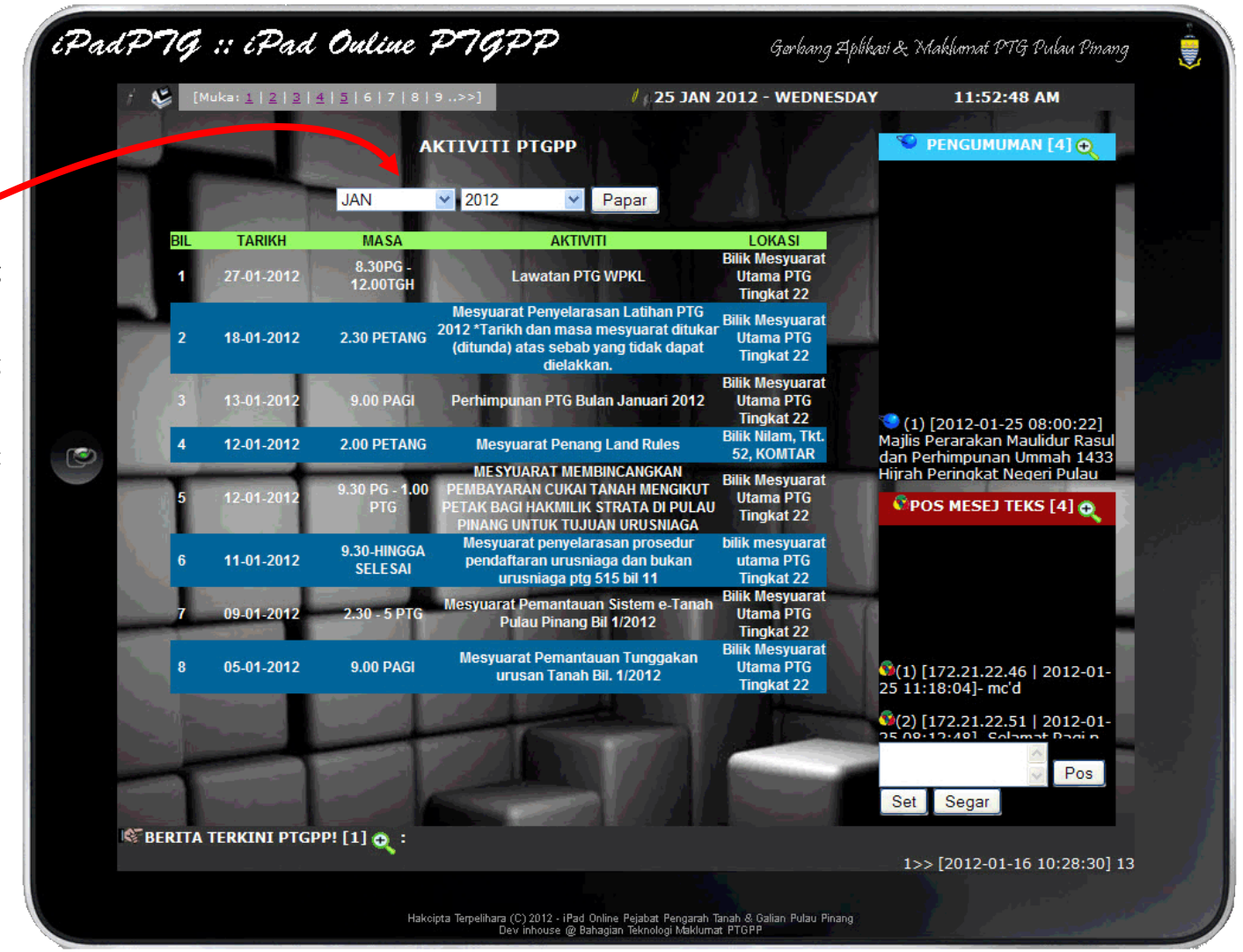

Muka seterusnya merupakan paparan senarai aktiviti penting seperti mesyuarat dan sebagainya. iPadPTG mengakses data pinjaman peralatan ICT yang diluluskan melalui sistem PTGHelpdesk dan dimanipulasikan untuk memaparkan maklumat aktiviti jabatan pada iPadPTG.

Untuk memaparkannya, pilih bulan dan tahun (tahun auto mengikut tahun semasa – kecuali ingin melihat aktiviti terdahulu). Kemudian klik butang papar.

### MANUAL PENGGUNA XPRES PENTADBIR iPadPTG ONLINE

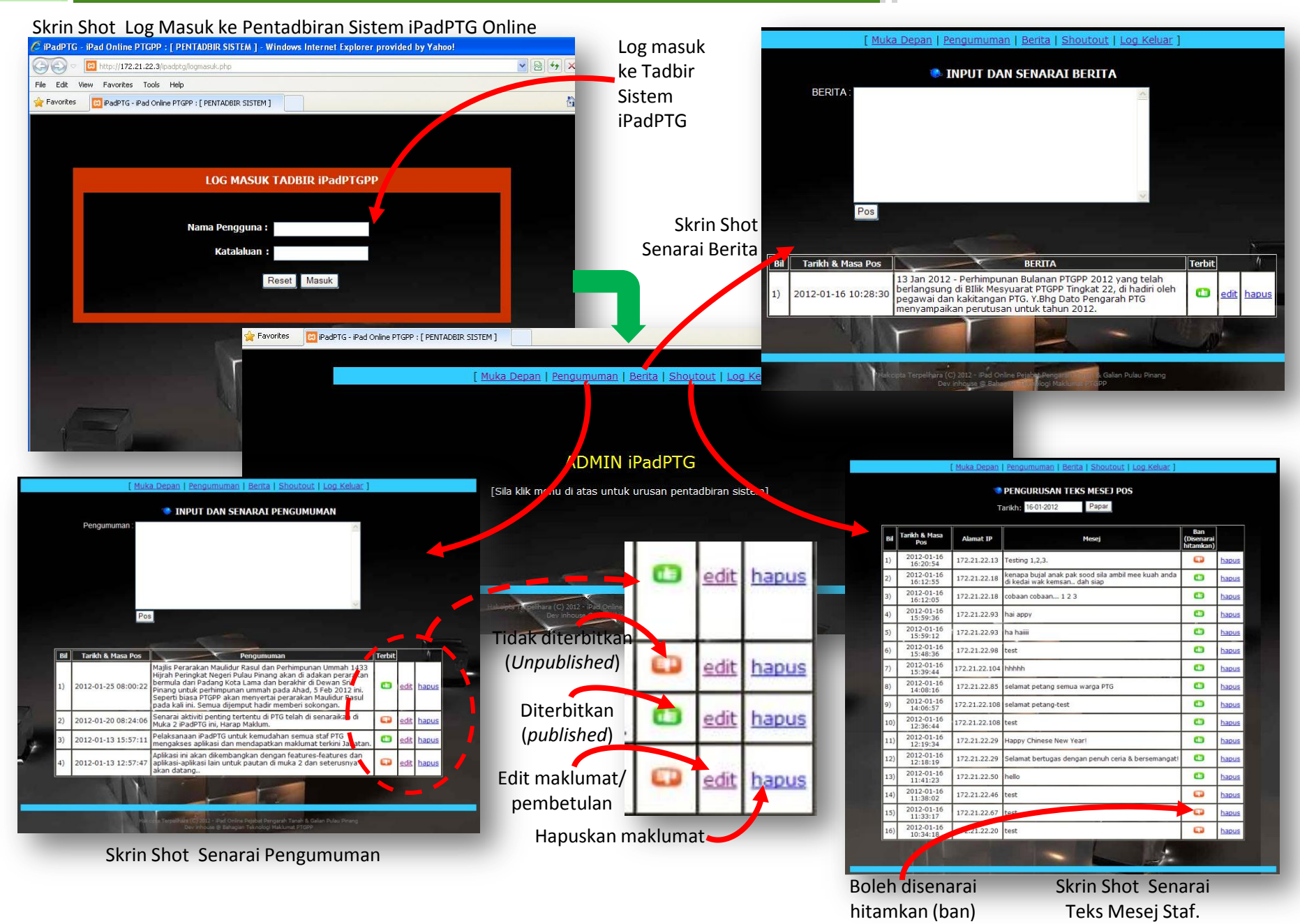

*Disediakan oleh: IT PTGPP (C) 2012 Manual Pengguna Xpres iPadPTG Online*

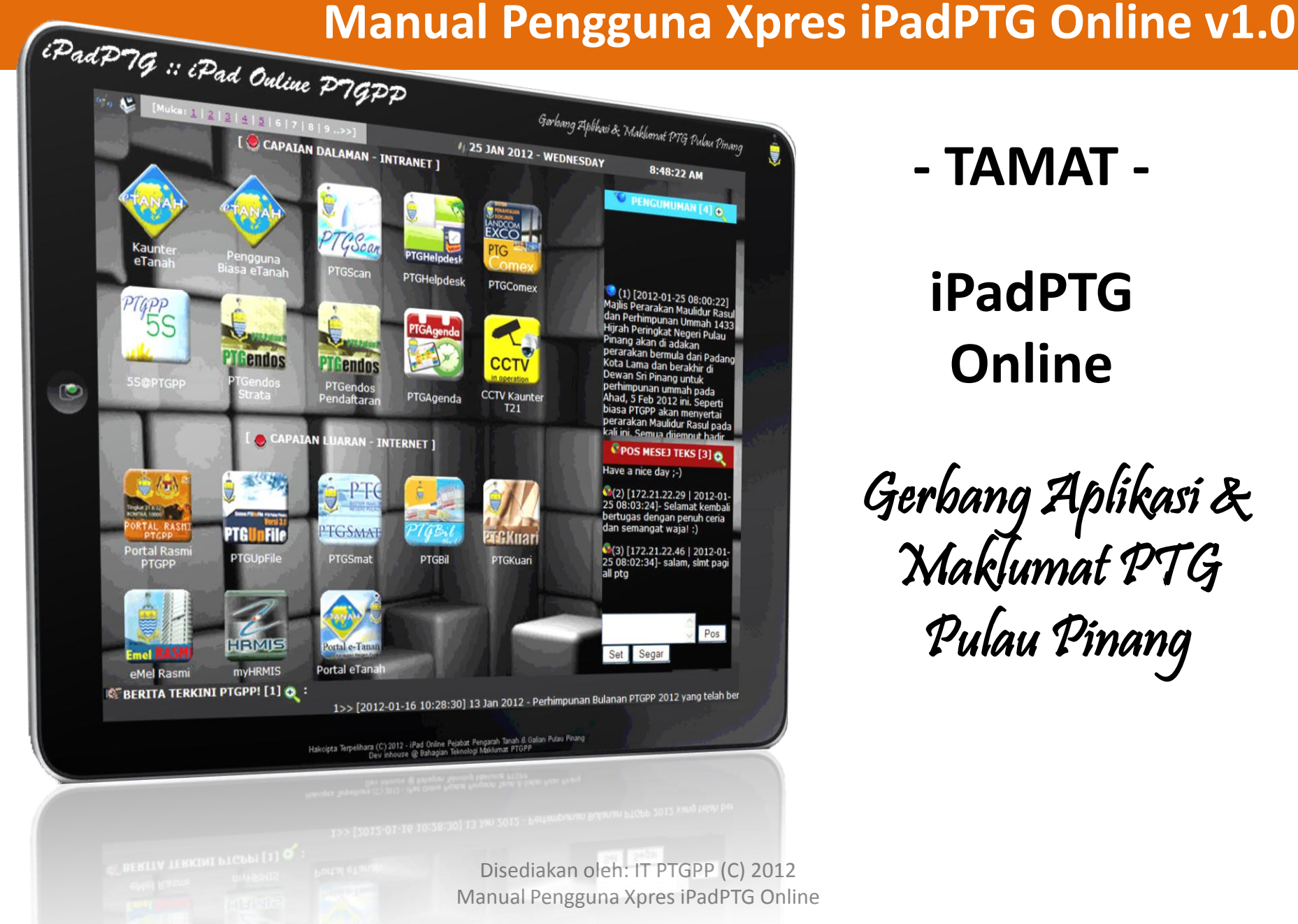

**- TAMAT -**

# **iPadPTG Online**

Gerbang Aplikasi & Maklumat PTG Pulau Pinang